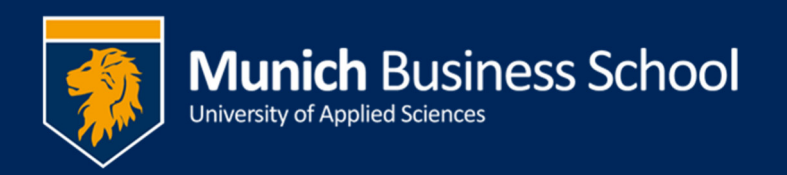

## Online Vorlesungen / Online Lectures

In ihrem Stundenplan im Virtual Campus ist eingetragen, ob eine Vorlesung stattfindet online Online, in präsenz, oder hybrid (also beides) stattfindet.

**In your Schedule in Virtual Campus you can see whether a lecture is online,** f**ace-to-face, or hybrid (i.e., both, online and face-to-face)**.

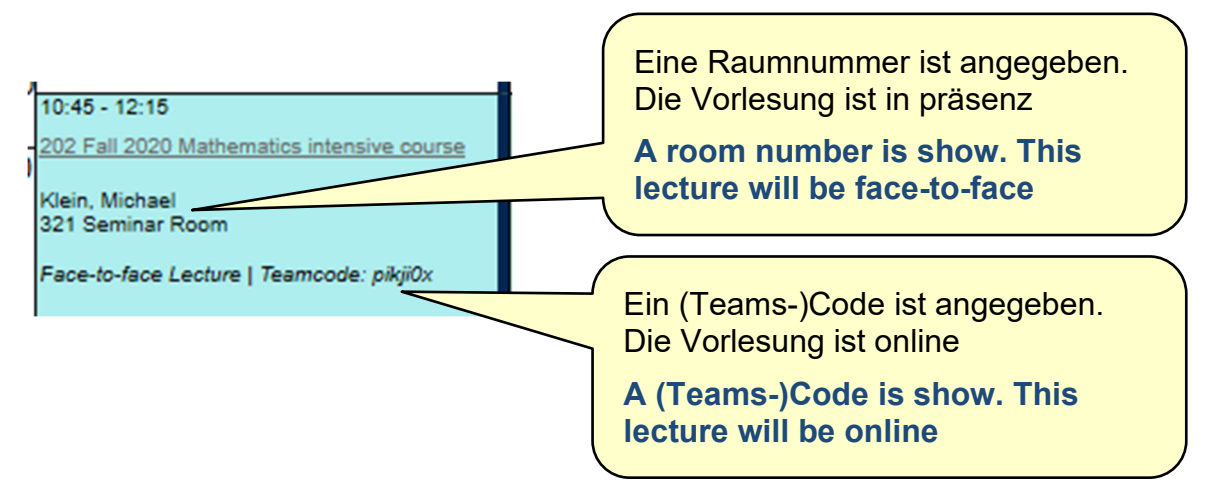

Ist eine Raumnummer angegeben, findet die Vorlesung in präsenz statt; ist ein (Teams-)Code angegeben, findet die Vorlesung online statt; ist beides angebenen, bestehen beide Möglichkeiten.

**If a room number is shown, the lecture is face-to-face; if a (Teams-)code is shown, the lecture is online; if both is shown, you are having the opportunity to join online or face-to-face.** 

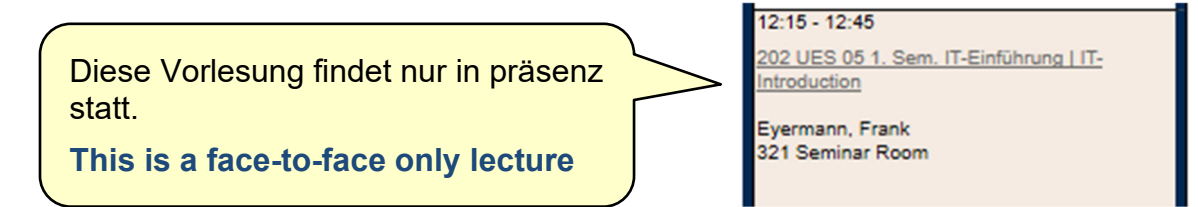

## An einer Online-Vorlesung teilnehmen / Attending an online lecture

Vor sie an einer Online-Vorlesung online teilnehmen können, müssen sie dem zugehörigen Team in *MS Teams* beitreten.

**Before you can attend an online lecture, you have to join the respective team in**  *MS Teams***.** 

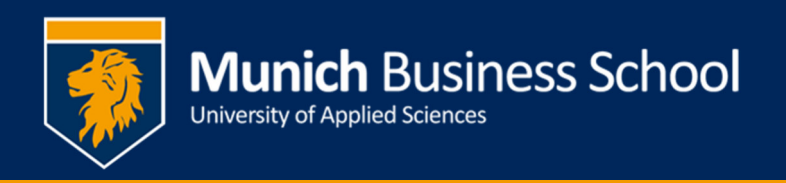

Kopieren sie den Code aus dem Studenplan und treten sie in MS Teams dem Team "mit Code" bei.

## **Copy the code from the schedule and join the team in MS Teams "with a code".**

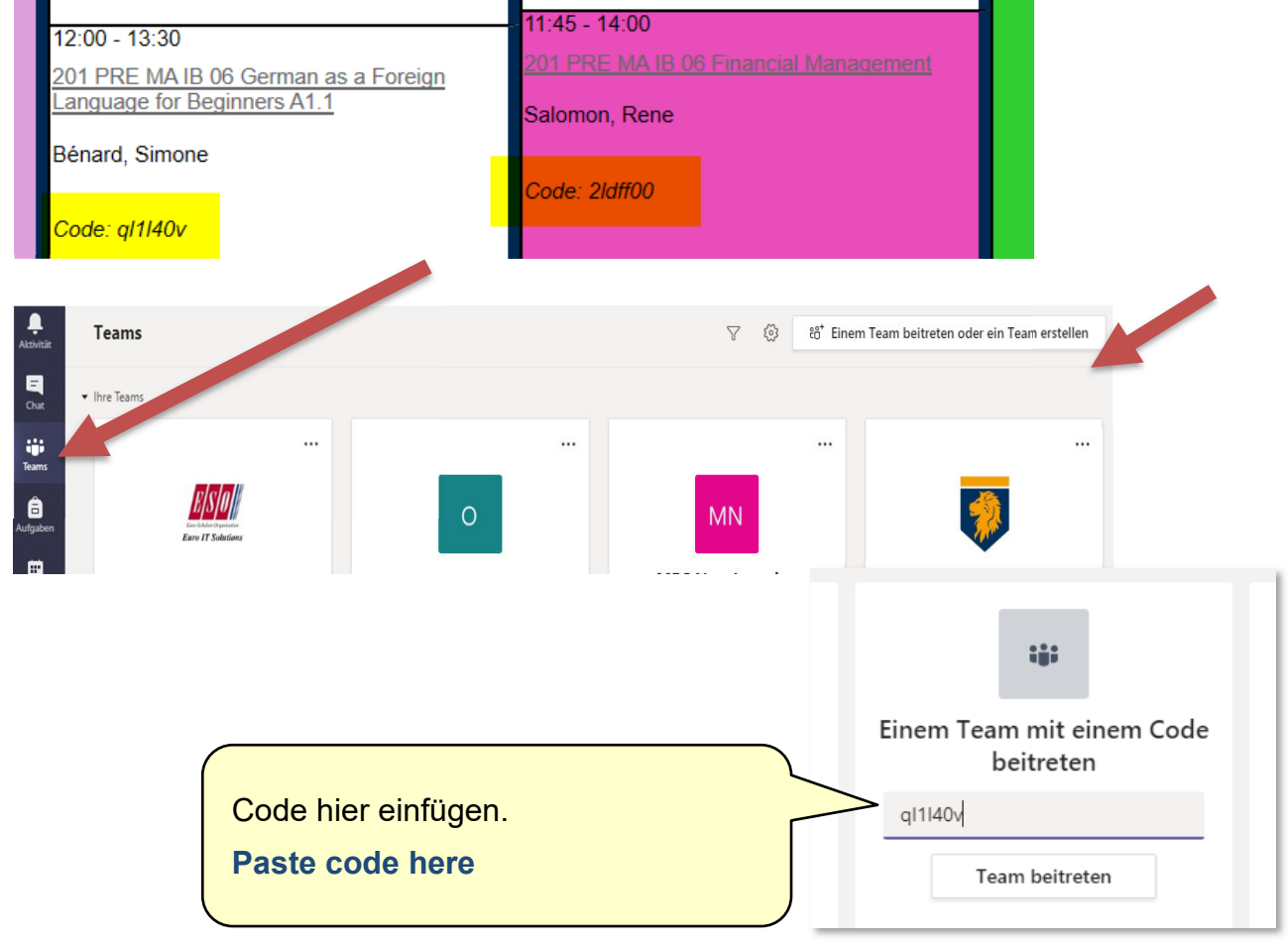

Dann, zur gegebenen Zeit im Stundenplan, öffnen sie das entsprechende Team und wählen "Jetzt besprechen".

## **At the time stated in the schedule, you open the respective team in MS Teams and choose "Meet now".**

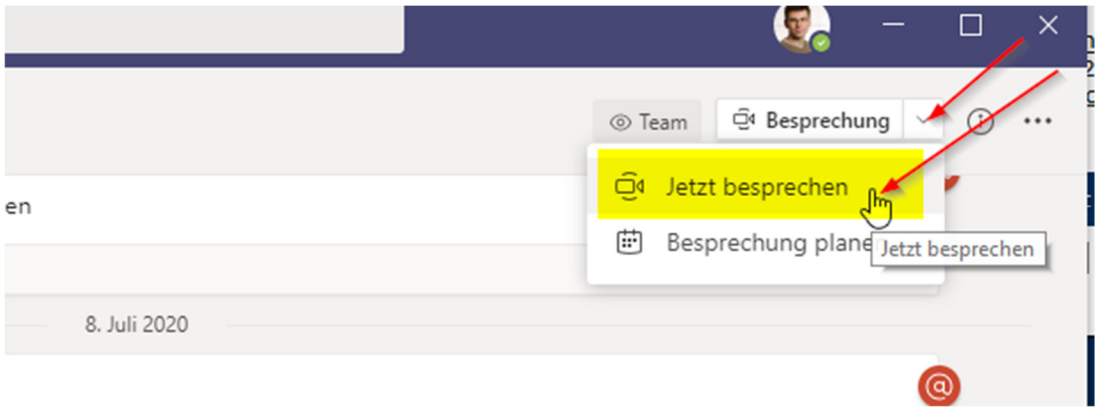